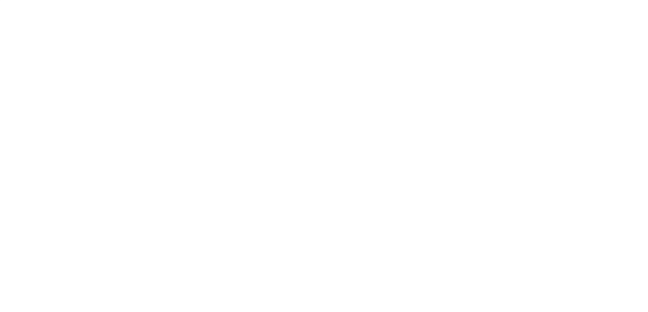

## **Instructivo cambio de mail AGIP**

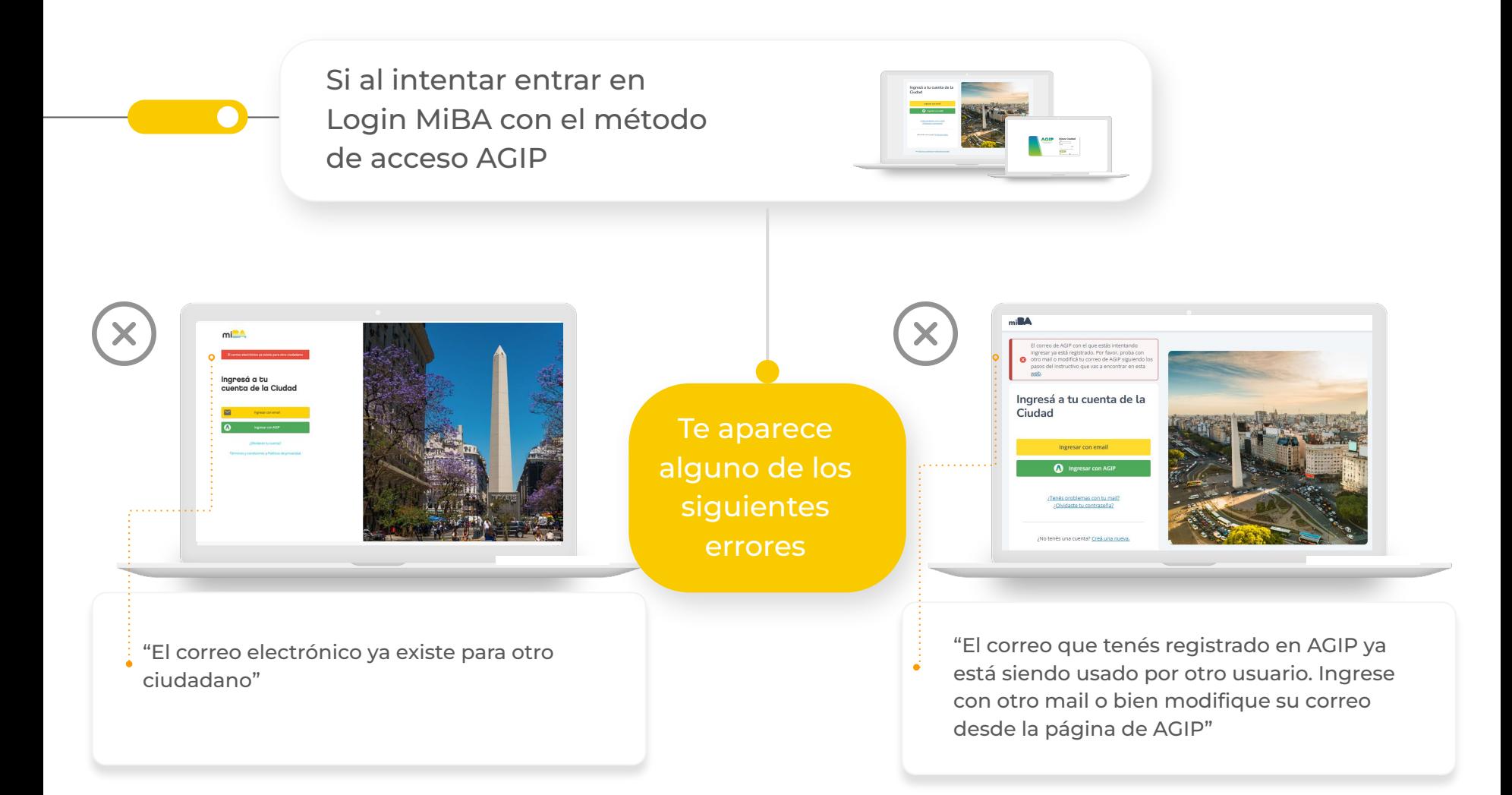

Se debe a que el mail que tenés registrado en AGIP lo está usando otro usuario de Login MiBA que tiene un CUIL diferente al tuyo.

Por este motivo, recomendamos cambiar el correo electrónico que tenés registrado en AGIP.

Para esto tenés que entrar a la web de AFIP: [www.afip.gob.ar](http://www.afip.gob.ar/)

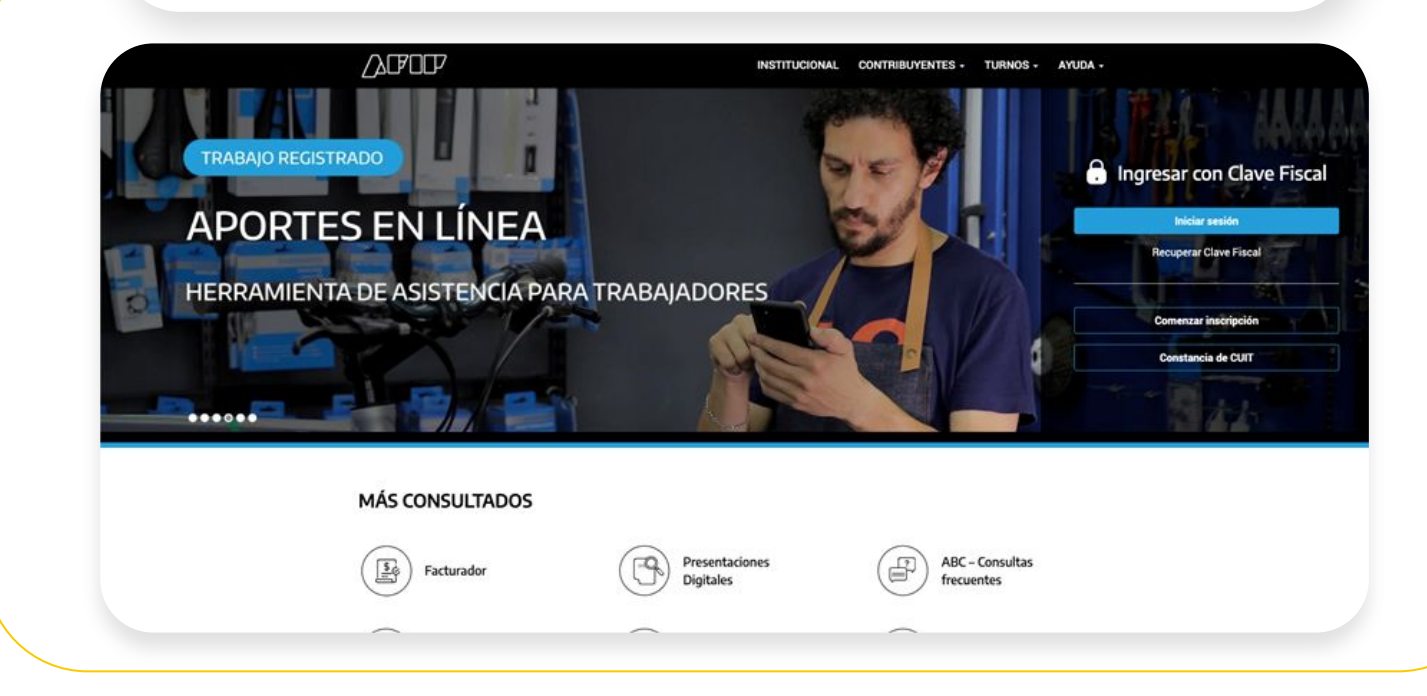

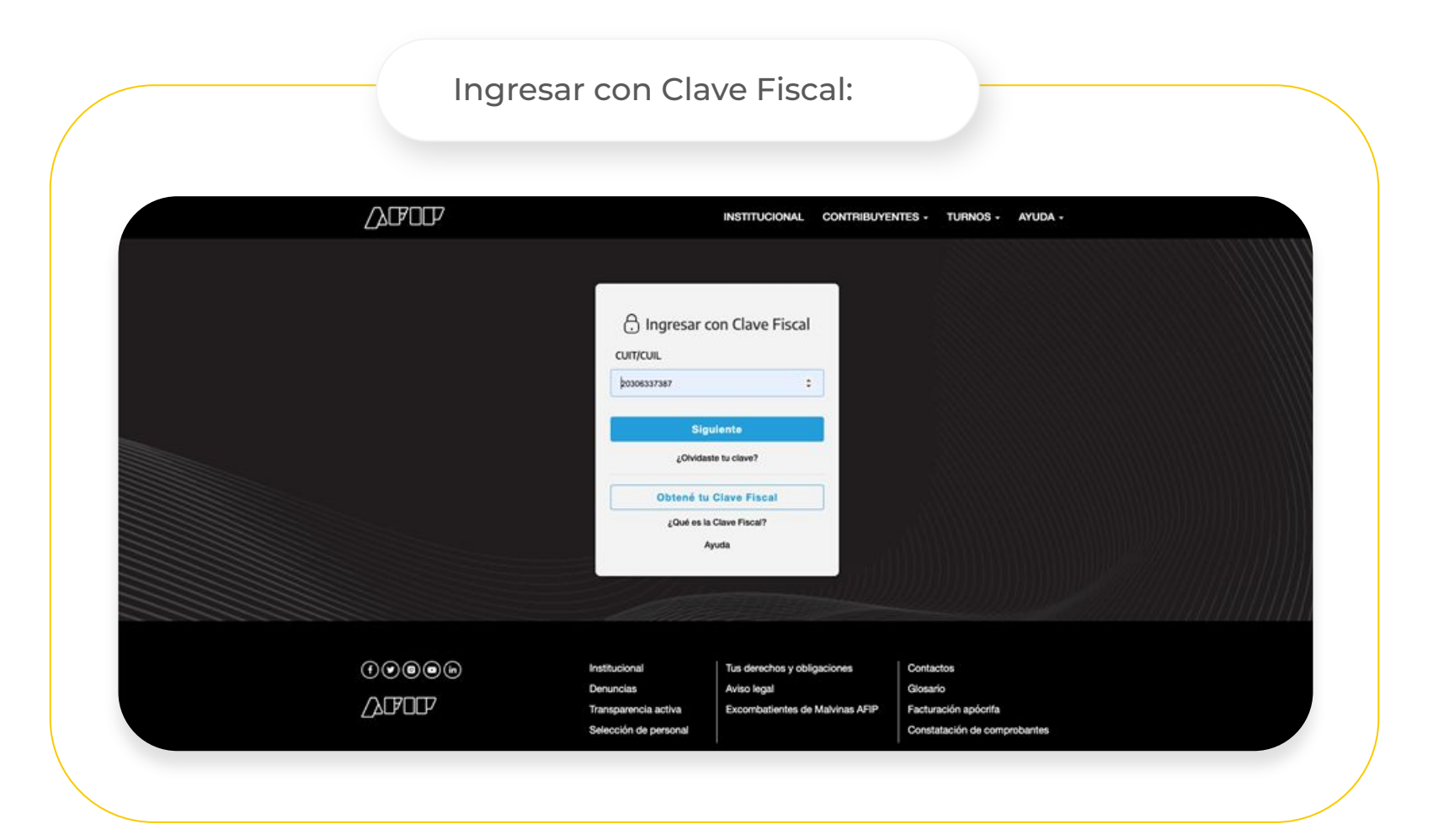

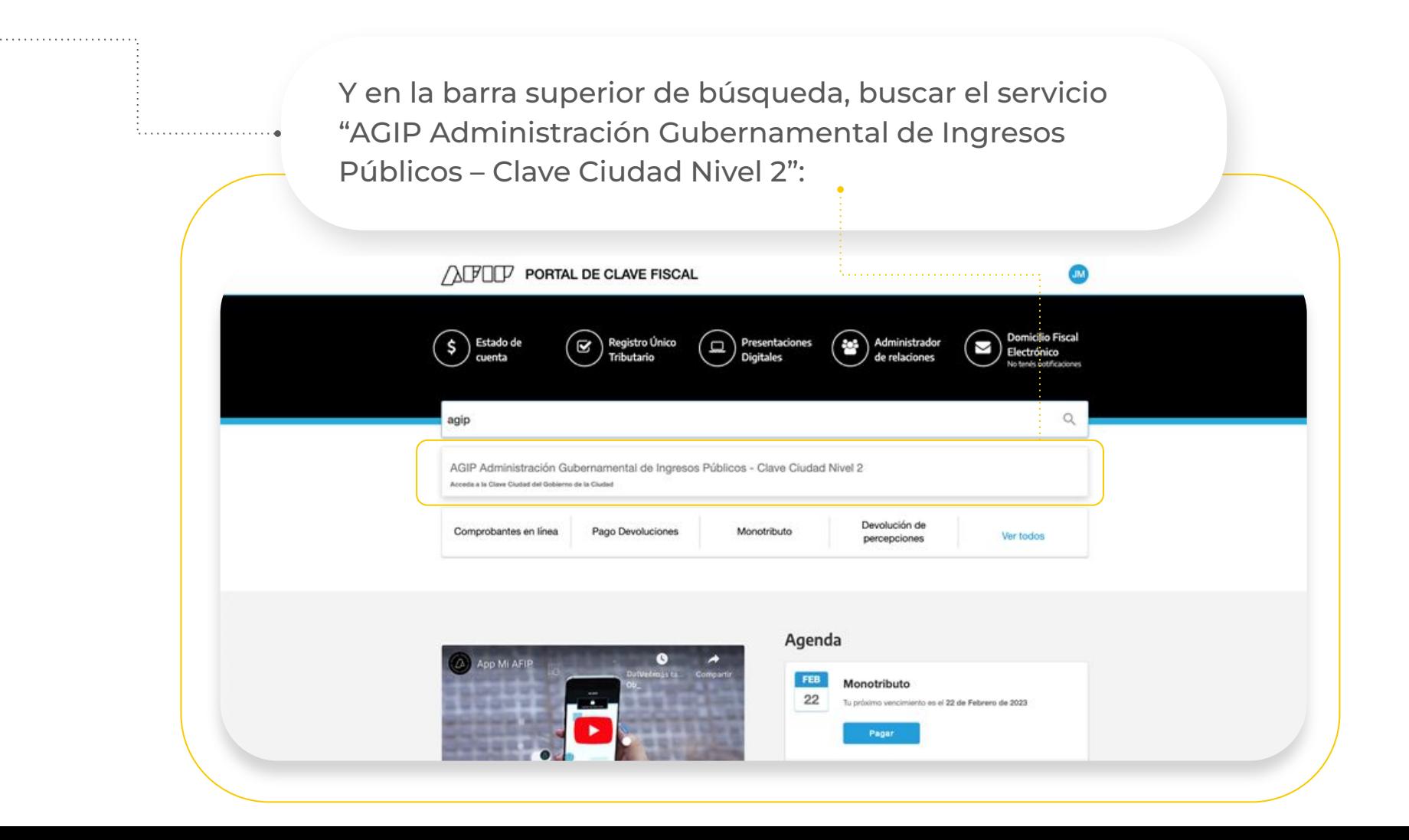

 Al ingresar a este servicio, lo primero que te solicitará en el Paso 1 es el nuevo correo que querés registrar; debés cargarlo dos veces para asegurarte que no lo estas escribiendo mal:

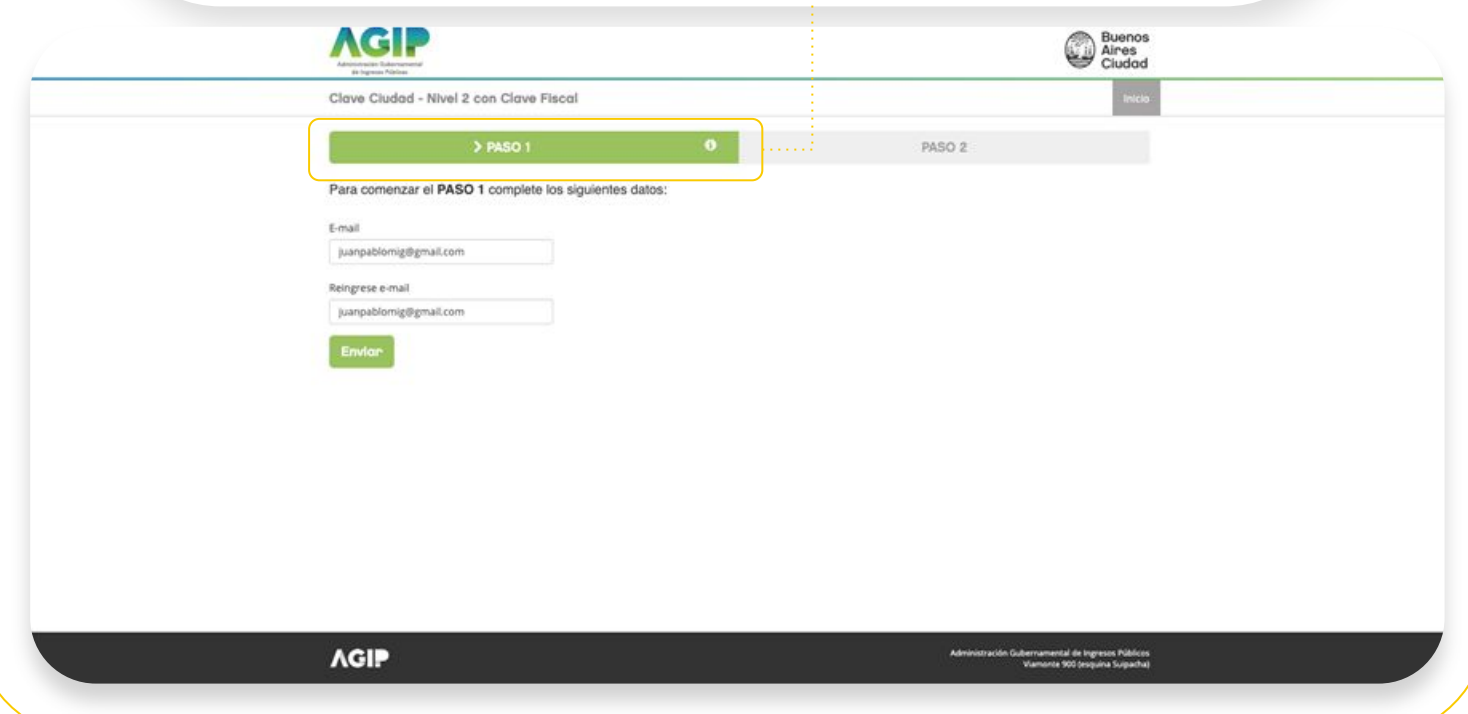

Una vez hagas click en el botón "**Enviar**" te aparecerá la siguiente pantalla que te notifica que se te envió un mail a ese correo para confirmar que tenés acceso a esa cuenta:

. . . . . . . . . . . . . . . . . .

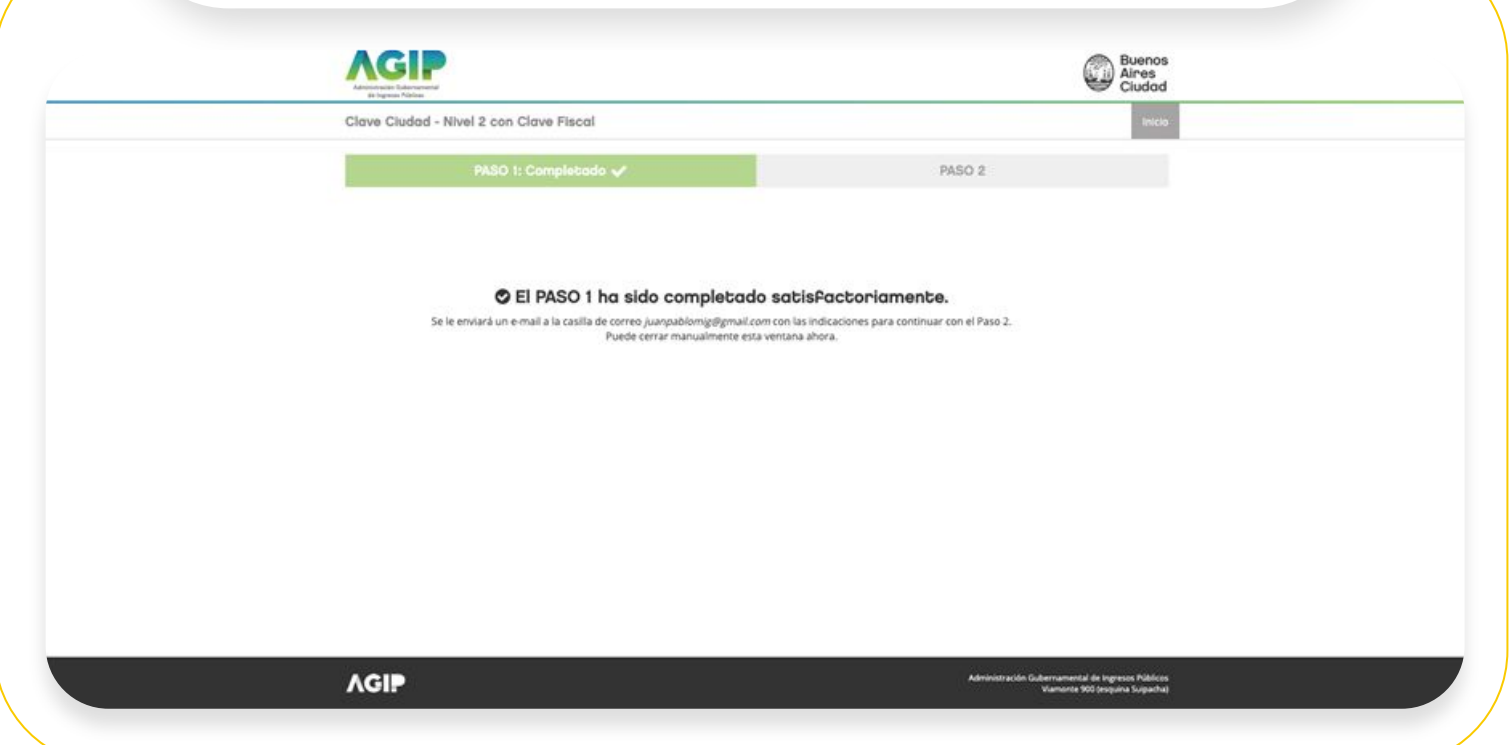

En el mail que te llega deberás hacer click en el link de la palabra "**Aquí**" para continuar con el siguiente paso.

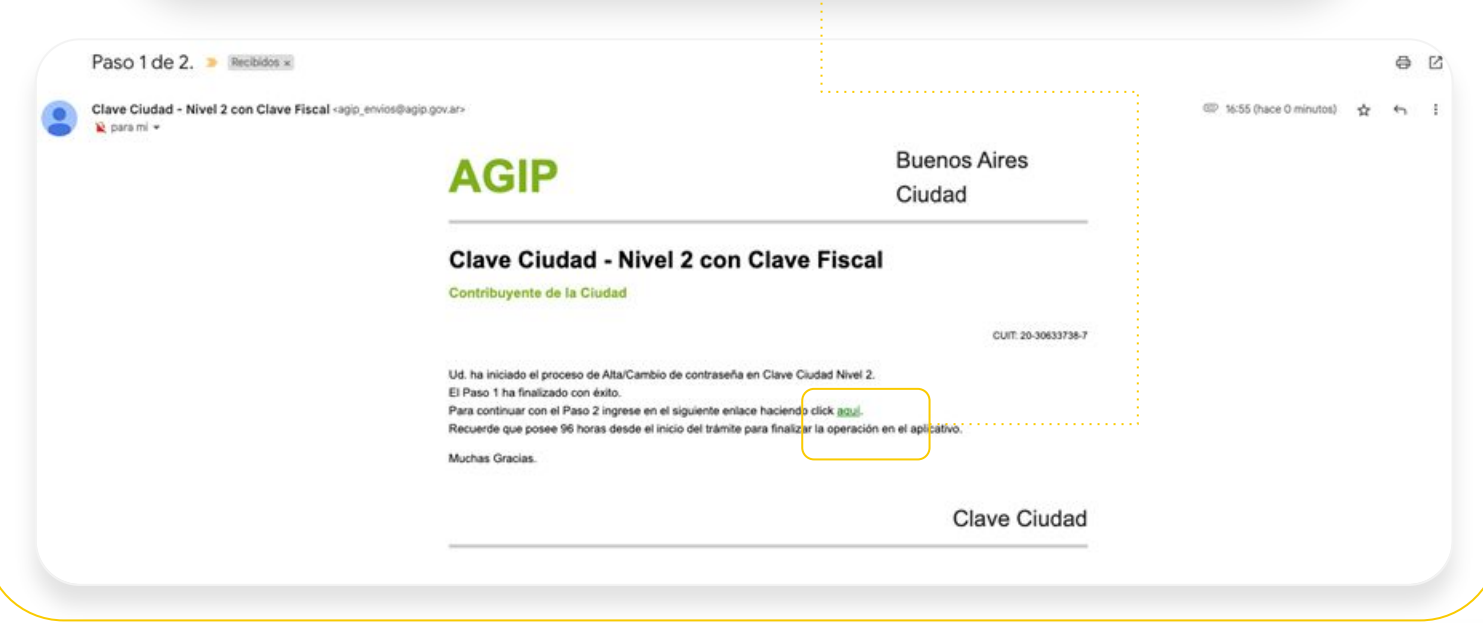

 Si no encontrás el mail en tu casilla de correo, no te olvides de revisar la casilla de **Spam**.

En el **Paso 2** vas a encontrar tus datos personales, no es necesario modificar ningún campo, solo tenés que cargar tu contraseña dos veces en los campos inferiores.

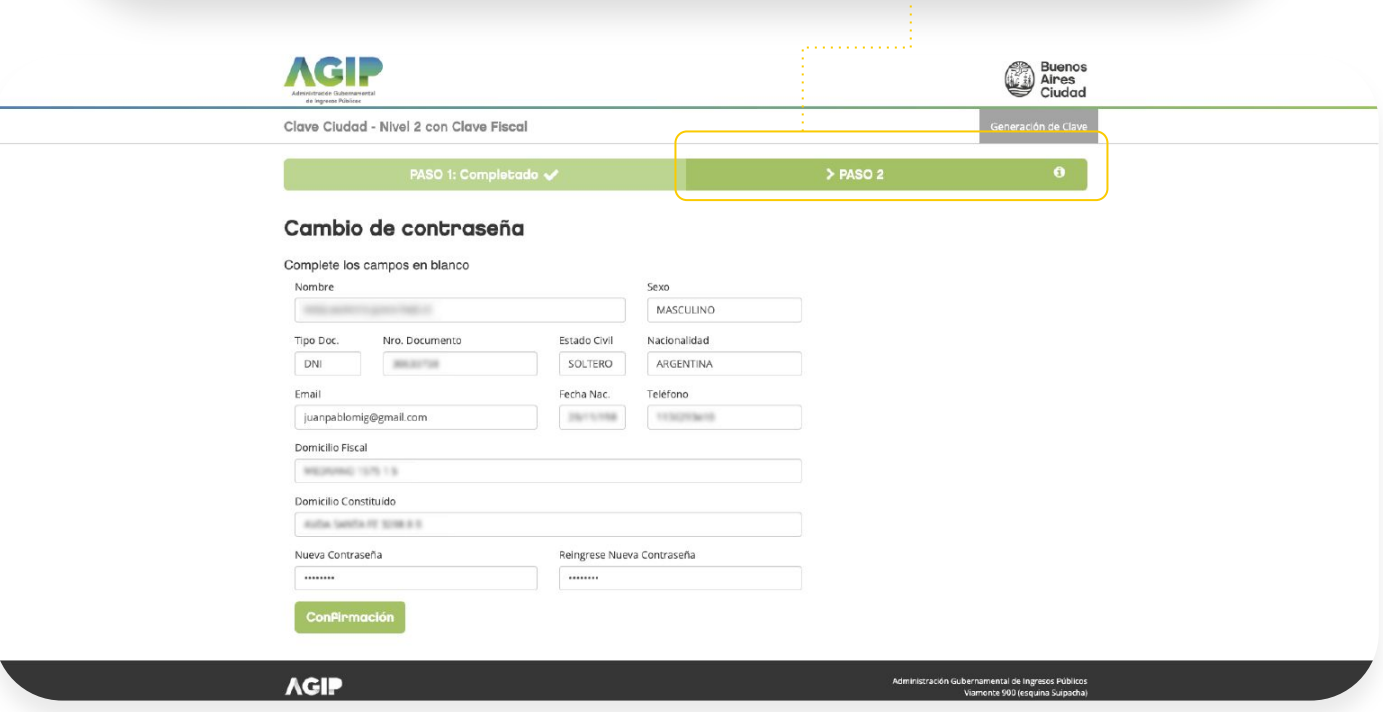

Una vez que confirmes los datos del **Paso 2**, habrás terminado con el cambio de correo electrónico.

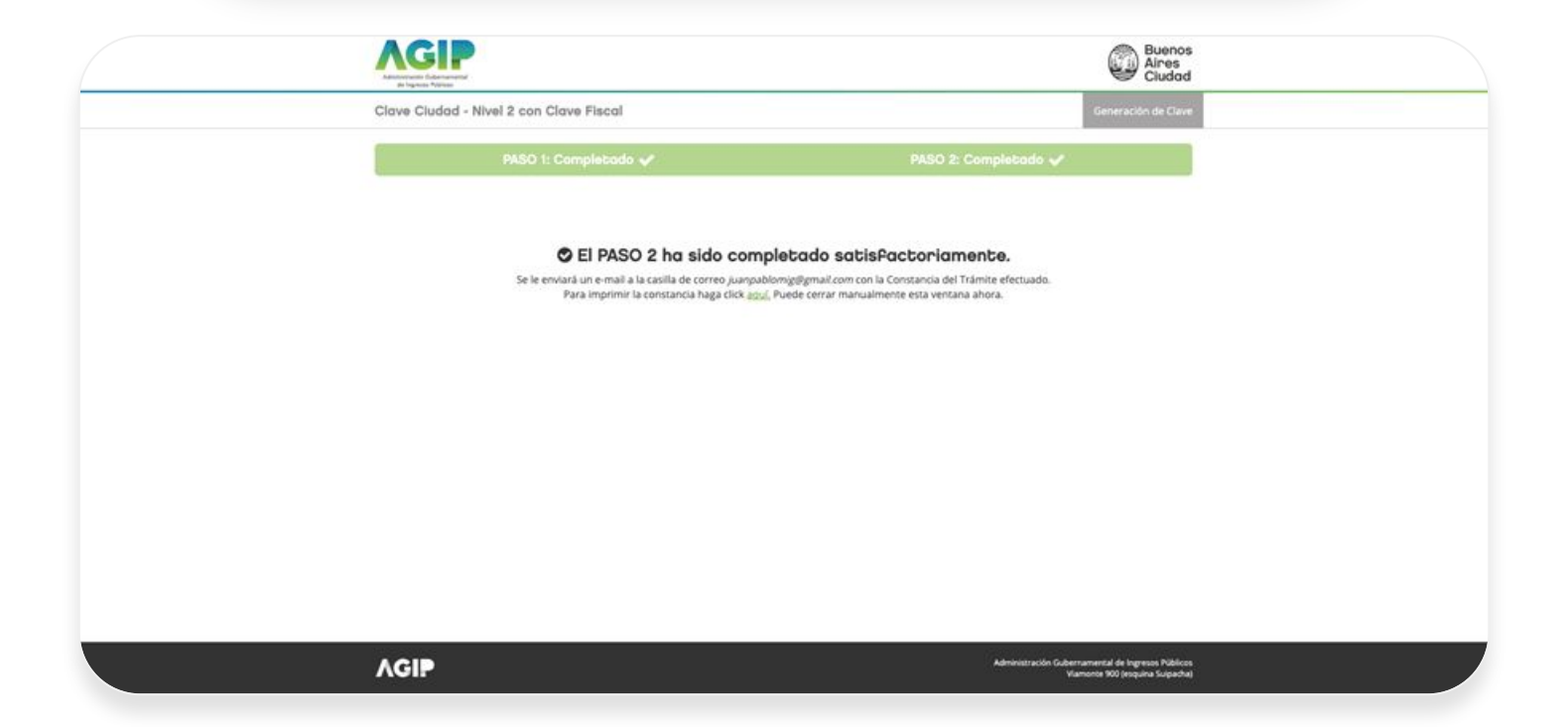

¡Ya podes intentar nuevamente ingresar a Login MiBA con el método de accesos AGIP!

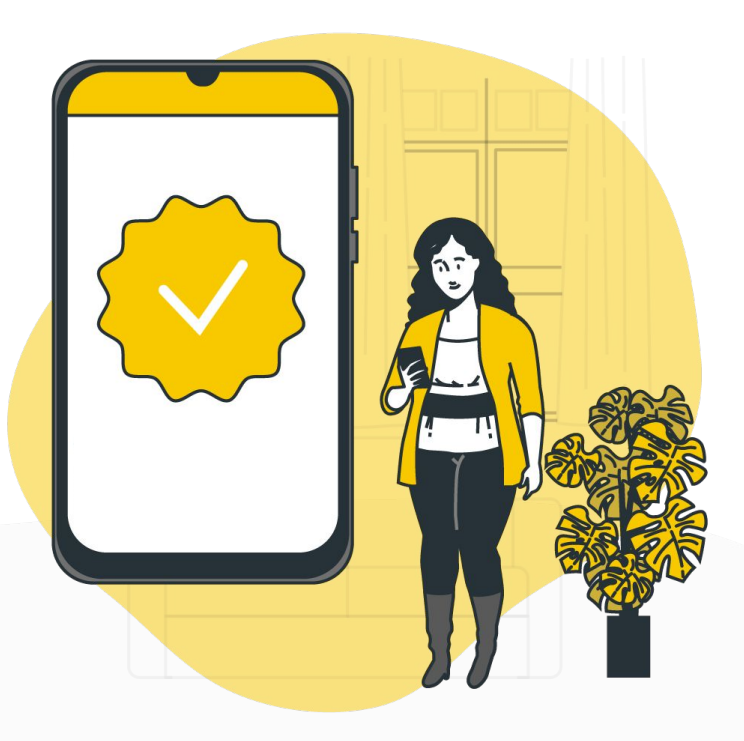

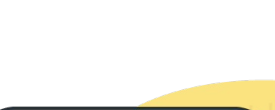